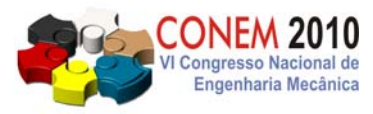

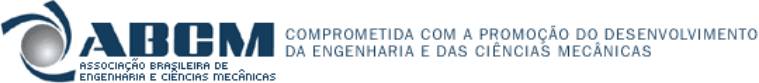

**VI CONGRESSO NACIONAL DE ENGENHARIA MECÂNICA**  *VI NATIONAL CONGRESS OF MECHANICAL ENGINEERING*  **18 a 21 de agosto de 2010 – Campina Grande – Paraíba - Brasil**  *August 18 – 21, 2010 – Campina Grande – Paraíba – Brazil*

# **IDENTIFICAÇÃO E CONTROLE DE UM SERVOMECANISMO UTILIZANDO LINGUAGEM GRÁFICA**

**Aldo Xavier Caetano de Almeida, xavier@ita.br Janderson Rocha Rodrigues, jrr@ita.br Anderson Harayashiki Moreira, ahm@ita.br Cristiane Aparecida Martins, cmartins@ita.br** 

Aeronautics Institute of Technology, 12228-900 – São José dos Campos, SP, Brazil

*Resumo: O ensino de engenharia deve contar com o desenvolvimento de atividades práticas, capazes de estimular o aluno a transpor a fronteira entre teoria e aplicações. Dessa forma, o uso de softwares de simulação é uma ferramenta poderosa para o ensino, seja quando ele é utilizado em conjunto com grandes laboratórios ou até para suprir, em determinado grau, a falta deles. Neste trabalho, desenvolveu-se uma experiência de identificação de sistemas e projeto de controladores, através do software LabVIEW® da National Instruments. A planta escolhida é constituída por um amplificador de tensão, um motor DC e um tacômetro, este último servindo como elemento de realimentação para a malha de controle. Buscou-se também destacar os pontos fortes do programa como uma ferramenta didática, apontando as caracterísitcas que podem ser exploradas por professores para o desenvolvimento de uma atividade acadêmica que não apenas se aproxima de um projeto real mas que também ilustra os conceitos transmitidos durante as aulas.* 

*Palavras-chave: identificação de sistemas, projeto de controladores, ensino de engenharia* 

# **1. INTRODUÇÃO**

O ensino de engenharia requer a constante associação entre teoria e prática, de forma a criar no aluno a capacidade de desenvolver projetos e soluções fundamentados nos conhecimentos adquiridos durante o curso. Atividades em laboratórios são de extrema importância para o desenvolvimento do senso crítico, da velocidade de raciocínio e até mesmo do interesse pela pesquisa. Segundo (Ribas et al. 1998 citado por Carvalho et al. 2009), o ensino da teoria desvinculada dos aspectos práticos não prepara adequadamente o aluno para o exercício da profissão.

Um dos grandes problemas associados a laboratórios para atividades práticas é o custo envolvido com a criação e manutenção dos mesmos. Áreas como controle e automação, aeronáutica e outras requerem grandes investimentos, pois lidam constantemente com tecnologia de ponta e que se encontra em constante evolução. Dessa forma, os alunos muitas vezes são penalizados, seja com acesso a laboratórios sucateados ou mesmo privados de atividades práticas.

Em particular, diversos autores (Auslander, 1996; Craig, 2001; Shiller, 1995; Acar, 1996) defendem a abordagem *hands-on* para o ensino da engenharia mecatrônica, afirmando que as práticas de laboratório garantem o desenvolvimento do raciocínio em situações práticas, além de estimular o trabalho em equipes de projeto, comuns em ambientes profissionais.

Segundo Jarrah (2005), as práticas devem ser estabelecidas sobre projetos individuais, no sentido de que cada grupo deverá escolher que experimento realizar, desde que dentro da área abordada. Essa postura garante a diversificação dos projetos realizados, evitando que as práticas tornem-se repetitivas e afastadas das atividades vivenciadas por engenheiros de campo. Segundo Seneviratne (1995), a King's College London adota essa visão, estimulando tanto projetos estabelecidos pelos docentes como também práticas propostas pelos alunos. A flexibilidade inerente aos softwares de simulação torna-se uma vantagem nesse sentido, pois garante a possibilidade de variação das práticas adotadas no ensino.

Ainda que os artigos mencionados acima falem sobre a criação e manutenção de cursos de Engenharia Mecatrônica, a preocupação central é formar engenheiros que estejam preparados para o mercado de trabalho; essa preocupação deve ser compartilhada por todos os cursos de engenharia, e não apenas mecatrônica.

O avanço nos softwares de simulação apresenta uma alternativa menos onerosa para a instituição e infinitamente melhor para o aluno, que encontra assim a chance de desenvolver projetos, característica tão importante no estudo e prática da engenharia. Seguindo esse avanço, a National Instruments tem no LabVIEW® um software que apresenta uma extensa biblioteca de recursos, possibilitando trabalhos nas mais diversas áreas: acústica, sistemas de controle, sensoriamento, identificação de sistemas etc. O elo com o mundo real é feito através das placas de aquisição de dados e

da facilidade que o software apresenta para promover essa conexão entre o ambiente computacional e plantas físicas, seja para ensino ou para atividades profissionais.

O presente trabalho é resultado do trabalho final da disciplina "Introdução a Sistemas de Aquisição de Dados", ministrada no Instituto Tecnológico de Aeronáutica. Ao final das aulas teóricas, os alunos devem elaborar e apresentar um projeto que evidencie os conceitos aprendidos durante o curso, mas não há restrições quanto ao aparato físico ou aos códigos desenvolvidos para o trabalho. O experimento a seguir tem como objetivo realizar a identificação e o controle em malha fechada de um servomecanismo DC, mostrando as ferramentas disponibilizadas pelo LabVIEW® para essa atividade. Os pontos fortes do software para esta experiência serão destacados durante o texto, de forma a chamar a atenção para a potencialidade do mesmo como ferramenta ilustrativa das teorias envolvidas no exercício.

## **2. FUNDAMENTAÇÃO TEÓRICA**

Esta seção apresentará brevemente uma descrição do software utilizado e dos conceitos envolvidos no desenvolvimento deste trabalho.

### **2.1 LabVIEW**

O LabVIEW® é um software aplicativo baseado em linguagem de programação gráfica, linguagem G, que emprega ícones ao invés de textos para criar aplicações. Diferente das linguagens de programação baseadas em linhas de comandos, onde as instruções determinam a execução do programa, a programação em LabVIEW® está baseada no fluxo de dados, onde os dados determinam a execução. Os aplicativos são desenvolvidos com uso de um conjunto de ferramentas e objetos que possibilitam as mais diversas funções, como aquisição, análise e representação dos dados, controle de instrumentos, geração de relatórios, executáveis, bibliotecas e a comunicação com hardwares. Nesse sentido, o LabVIEW® explora o conceito de construção de VIs (*Virtual Intruments*), termo que designa os programas e subrotinas criadas dentro do ambiente.

#### **2.2 Modelagem da planta**

A planta analisada neste trabalho consiste basicamente de três elementos principais: um amplificador, um motor elétrico de corrente contínua e um tacômetro. Para melhor estudar a dinâmica da planta, obteve-se sua função de transferência, logo após a análise individual de cada um de seus componentes. A Fig. (1) mostra um diagrama esquemático da planta utilizada.

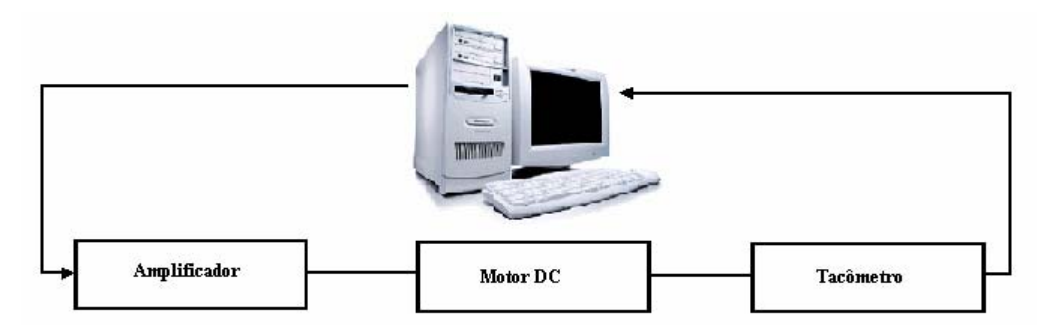

**Figura 1. Diagrama simplificado da planta utilizada.** 

O amplificador em questão fornece apenas um ganho *Ka* na tensão de entrada gerada pelo computador; o motor elétrico de corrente contínua controlado pela armadura tem sua função de transferência dada pela Eq. (1), obtida pela aproximação linear de um motor real e desprezando os efeitos de segunda ordem (Doff, 2003).

$$
\frac{\theta(s)}{Va(s)} = \frac{Km}{s[(Ra + La.s)(J.s + B) + Kb.Km]}
$$
\n(1)

onde *θ* é o deslocamento angular do eixo do motor, *Va* tensão aplicada na armadura, *Km* é constante do motor, *Ra* é a resistência da armadura, *La* é a indutância da armadura, *J* é o momento de inércia da carga, *B* é o atrito viscoso e *Kb* é a constante da força contra-eletromotriz.

A função de transferência do tacômetro é dada pela Eq. (2), a seguir:

$$
\frac{Vt(s)}{\theta(s)} = Kt \cdot s \tag{2}
$$

onde *Vt* é tensão de saída do tacômetro, *θ* é o deslocamento angular do eixo do tacômetro e *Kt* é a constante do tacômetro.

Por fim, a função de transferência da malha completa é dada pela Eq. (3), a seguir:

$$
\frac{Vo(s)}{Vi(s)} = \frac{Ka.Km.Kt}{(La.J)s^2 + (Ra.J + La.B)s + (Ra.B + Kb.Km)}
$$
(3)

onde *Vo* e *Vi* são as tensões de saída e entrada da placa de aquisição de dados, respectivamente.

#### **2.3 Controlador Proporcional-Integral-Derivativo (PID)**

O controlador PID usa combinação da ação de controle proporcional, ação de controle integral e ação de controle derivativo. Esta ação combinada possui as vantagens de cada uma das três ações de controle individuais, tornando-se uma das técnicas mais utilizadas no controle de processos industriais (Ogata, 2003 e Dorf, 2001). A equação no tempo da saída *u(t)* em função do sinal de erro *e(t)* de um controlador PID é dada pela Eq. (4), a seguir:

$$
u(t) = Kp.e(t) + \frac{Kp}{Ti} \int_{0}^{t} e(t)dt + \frac{Kp}{Td} \frac{de(t)}{dt}
$$
\n(4)

onde *Kp* é o ganho proporcional, *Ti* representa o tempo integral e *Td* o tempo derivativo. Aplicando a transformada de Laplace na Eq. (4) obtém-se a função de transferência na Eq. (5) do controlador PID:

$$
\frac{U(s)}{E(s)} = Kp \left( 1 + \frac{1}{T i.s} + T d.s \right)
$$
\n<sup>(5)</sup>

A função de transferência na Equação (5) representa o controlador PID como resultado da colocação em série de um controlador PI seguido de um controlador PD.

#### **2.4 Identificação paramétrica de sistemas via ARMAX recursivo**

A identificação de modelos é uma ferramenta de extrema importância para a engenharia. Para análise e simulação do comportamento de sistemas, é essencial possuir um modelo matemático fidedigno para representar a dinâmica do sistema físico estudado. Dessa forma, as técnicas de identificação são amplamente utilizadas em diversos campos, como análise estrutural, desenvolvimento de sistemas de controle, etc.

Uma experiência de identificação consiste normalmente em excitar a planta estudada com um sinal conhecido e colher o sinal de resposta, de forma que se torne possível uma análise da relação entre os dois. Os métodos de identificação paramétrica são assim chamados porque eles empregam explicitamente um vetor finito de parâmetros para buscar a melhor descrição de um determinado sistema.

Para o desenvolvimento do trabalho, optou-se pelo modelo ARMAX (*Auto-Regressive Moving Average model with eXogenous input*), dado pela Eq.(6):

$$
A(q).y(t) = B(q).u(t) + C(q).e(t)
$$
\n
$$
(6)
$$

onde *A*, *B* e *C* representam polinômios que devem ter seu grau ajustado de acordo com o modelo a ser identificado. De acordo com (Ljung, 1999), esse tipo de escolha depende fortemente de conhecimento prévio do sistema a ser estudado, intuição e inspiração, além do conhecimento formal das propriedades do modelo.

Nesse modelo, o sinal de entrada e o ruído estão sujeitos à mesma dinâmica (mesmos pólos); essa é uma consideração razoável se os distúrbios dominantes entrarem cedo no processo, ou seja, juntos com a entrada (Ljung e Glad, 1994). A presença do polinômio *C*, que caracteriza a média móvel descrita pelo termo ARMAX, acrescenta flexibilidade à descrição das propriedades do termo que representa o distúrbio.

Neste trabalho, optou-se também pelo uso dos métodos recursivos de estimação paramétrica. Dessa forma, o modelo identificado fica disponível *on-line*, enquanto o sistema está operacional; essa propriedade caracteriza os métodos adaptativos de identificação, controle, filtragem, processamento de sinais e predição (Ljung, 1999). O ajuste adequado de um algoritmo recursivo de estimação requer conhecimento na área de aquisição de dados, visto que deve haver uma compatibilidade entre o tempo de processamento das informações e a medida das mesmas; caso contrário, a construção do modelo não acompanhará o fluxo de dados (Ljung, 1999).

# **3. APARATO EXPERIMENTAL**

A seguir, o hardware utilizado para o desenvolvimento do artigo será apresentado em linhas gerais

O servomecanismo utilizado é constituído de um motor DC modelo 112 e um tacômetro DC modelo 111, ambos da Knapton Association Inc., e está ilustrado na Fig.(2). O experimento controla o acionamento do motor, através de uma das saídas analógicas da placa de aquisição de dados, e lê a resposta enviada pelo tacômetro usando uma entrada analógica.

A placa de aquisição de dados utilizada foi a DAQ *Signal Acessory*, da National Instruments. Essa placa é conectada a um computador através de uma entrada PCI. Além dos recursos de entrada e saída de tensão, esse equipamento possui um gerador de onda quadrada, entrada para microfone, dentre outras funções. Para o experimento em questão, utilizaram-se apenas as entradas e saídas analógicas.

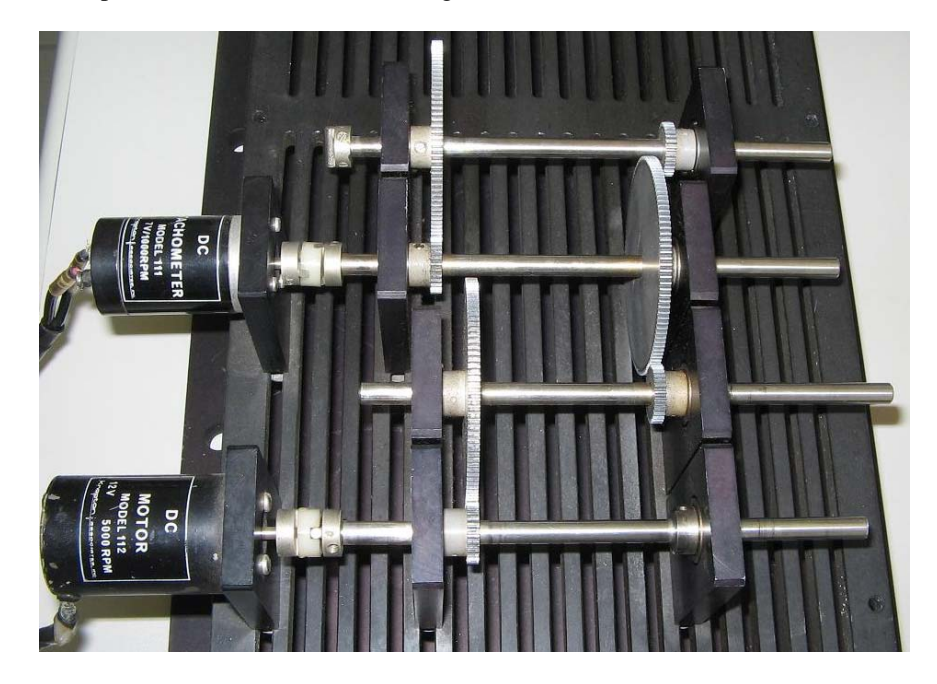

**Figura 2. Servomecanismo formado por motor DC e tacômetro** 

A placa não fornece potência suficiente para acionar o motor, de forma que se torna necessário amplificar o sinal de saída. Essa amplificação foi feita no bloco condicionar de sinais da Digiac Corporation, modelo DC *Servo Controller* 711, que conta com outros recursos (como filtros, por exemplo) que não foram utilizados neste trabalho. O ganho escolhido para o amplificador foi de dois, de forma a evitar a zona morta encontrada na curva do motor; assim, obtevese um valor de saída mesmo para pequenos sinais de entrada. A Fig.(3) apresenta o amplificador de sinais.

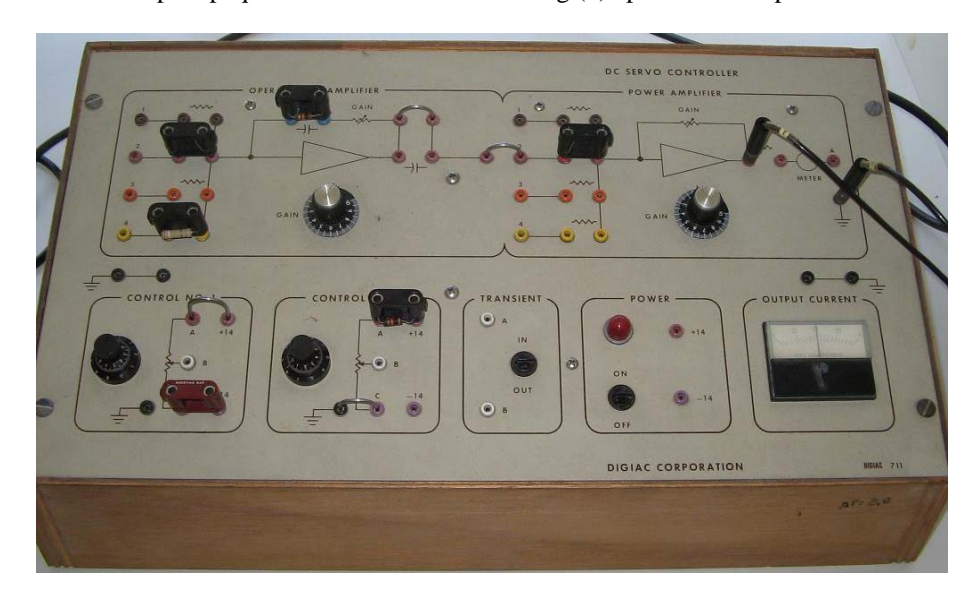

#### **Figura 3. Condicionador de sinais da Digiac Corporation.**

### **4. DESENVOLVIMENTO**

O experimento desenvolvido pode ser separado em duas etapas: a identificação paramétrica do servomecanismo escolhido como planta, e posteriormente o cálculo de um controlador PID. Para a etapa inicial, é necessário ter acesso a dois sinais distintos: o sinal de excitação da planta e aquele recebido através da realimentação tacométrica.

O sinal de estímulo enviado para a planta pode ser criado na própria interface gráfica do LabVIEW®, que permite configurar o tipo de onda a ser utilizada, parâmetros como freqüência, amplitude, offset , etc e também valores pertinentes à taxa de aquisição de dados, como número de *samples* obtidos e a taxa de *samples* por segundo. Depois de configurado, o sinal pode ser enviado para um dos canais de saída da placa de aquisição de dados. No presente trabalho, esse sinal passa primeiramente por um amplificador operacional com ganho ajustável e então é injetado nos terminais do motor DC, que recebe uma tensão de armadura.

A aquisição do sinal de resposta é feita lendo-se o valor do tacômetro através de uma das entradas analógicas da placa de aquisição, que também deve ser configurada adequadamente para garantir a acuidade da medida. Alguns cuidados para a identificação paramétrica através do LabVIEW incluem: garantir uma taxa de aquisição compatível com o número de *samples* escolhidos para o sinal de estímulo e uma faixa de leitura para a tensão que seja compatível com a resposta do sistema.

A etapa de identificação é executada *on-line*, de forma que a VI adequada para o programa é a '*Recursevely Estimate ARMAX Model*', encontrada no *System Identification Toolkit*. Essa etapa ilustra claramente as facilidades criadas pelo uso da linguagem gráfica do LabVIEW: ao escolher uma VI, os 'terminais' disponíveis indicam quais dados de entrada são necessários, quais saídas estarão disponíveis e quais configurações precisam ou podem ser feitas. Para o bloco supracitado, a primeira configuração feita foi o método de recursividade (para este trabalho, escolheu-se o Mínimos Quadrados Recursivo). A seguir, a outra configuração que deve ser ajustada pelo usuário é o fator de esquecimento (aqui escolhido como sendo 0.985); essa variável caracteriza quão rapidamente as medidas antigas perdem peso no conjunto de dados disponíveis para realizar a identificação. Os outros parâmetros definidos pelo usuário são os graus dos polinômios A, B e C do modelo ARMAX, bem como o *delay* associado.

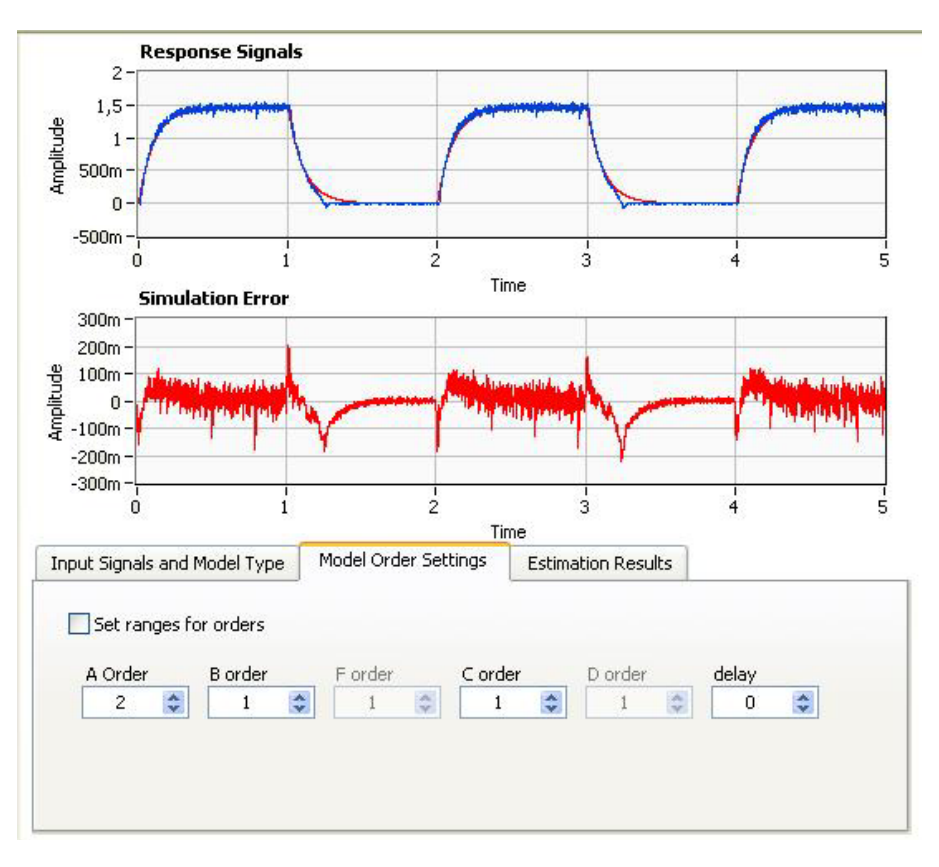

**Figura 4. Sinal de resposta e erro simulado para o modelo paramétrico** 

O uso do LabVIEW Signal Express® possibilita analisar o efeito das escolhas do modelo paramétrico a ser utilizado (ARX, AR, ARMAX) e também da variação nos graus de cada polinômio. Esse ambiente de trabalho atualiza as curvas de erro e resposta assim que as mudanças são feitas, tornando-o apropriado para ilustrar conceitos importantes no ensino de identificação de sistemas. A Fig.(4) ilustra os valores escolhidos neste trabalho para o modelo identificado.

O painel frontal desenvolvido nesta aplicação apresenta os valores dos polinômios para o modelo identificado. No entanto, para o desenvolvimento do sistema de controle, optou-se por trabalhar com um modelo contínuo. O LabVIEW® pode realizar essa conversão facilmente; nesse caso, basta dar um modelo de referência como entrada da função e escolher o tipo de operação que se deseja realizar. O algoritmo de conversão que apresentou o melhor resultado para o modelo obtido foi o Tustin/Bilinear. Mais uma vez, o ambiente LabView Signal Express® evidencia os resultados obtidos através dos diferentes algoritmos de conversão.

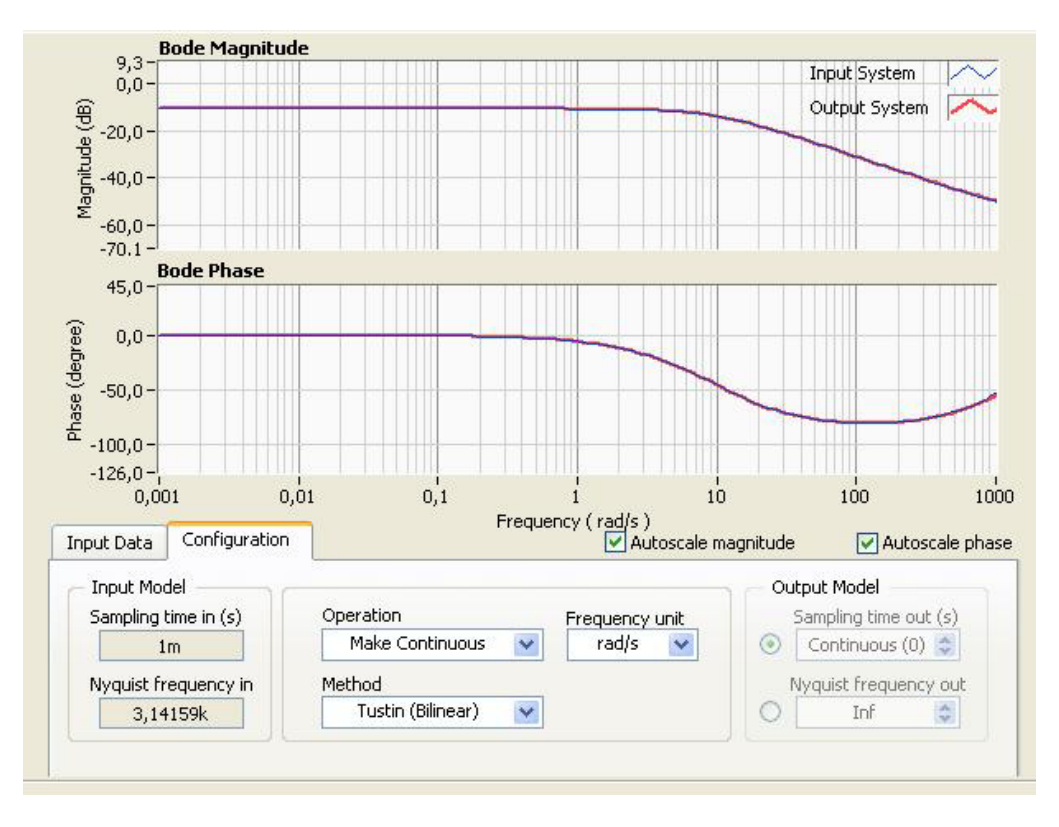

**Figura 5. Conversão de modelo discreto para contínuo** 

Com isso, obteve-se a seguinte função de transferência para o conjunto amplificador – motor DC – tacômetro:

$$
\frac{C(s)}{R(s)} = \frac{0,001976 \cdot s^2 + 7,89039 \cdot s + 7890,39}{s^2 + 2811,34 \cdot s + 27008}
$$
\n<sup>(7)</sup>

A função de transferência acima não apresenta a forma padrão esperada para um servomecanismo, pois apresenta zeros no numerador. No entanto, observando a equação acima, pode-se observar que a influência dos zeros pode ser pequena no comportamento da planta. Para averiguar essa suspeita, o modelo é simplificado, mantendo-se apenas o termo independente no numerador, como mostrado na Eq.(8):

$$
\frac{C(s)}{R(s)} = \frac{7890,39}{s^2 + 2811,34.s + 27008}
$$
\n(8)

As duas plantas são excitadas com entradas degrau de mesma amplitude, e as curvas de respostas obtidas são comparadas. Sobrepondo-se as respostas, fica claro que o modelo pode ser aproximado para a Eq.(8), mantendo-se a fidelidade ao comportamento da planta original; as duas curvas estão ilustradas na Fig.(6).

O cálculo do controlador pode ser efetuado de três maneiras distintas no LabVIEW Signal Express: projeto no lugar das raízes, projeto via diagramas de Bode ou ainda utilizando a interface "PID *Synthesis*"; a última foi escolhida como ferramenta para este trabalho. Nessa janela, o usuário pode variar continuamente o ganho proporcional, os tempos integral e derivativo e também a taxa de decaimento de filtros postos em série com o controlador ( $T_1 \text{ e } T_2$ ), obedecendo a Eq.(9):

$$
\frac{U(s)}{E(s)} = Kp\left(1 + \frac{1}{Ti.s}\right)\left(\frac{Td.s + 1}{(T_1.s + 1).(T_2.s + 1)}\right)
$$
\n(9)

A variação dos parâmetros tem seu efeito ilustrado na resposta ao degrau do sistema, ficando claro para o usuário qual a influência de cada termo do controlador PID; essa característica torna o ambiente ideal para o ensino de sistemas de controle. A Fig.(7) apresenta o ambiente que possibilita os ajustes, utilizando as barras de rolagem referentes a cada parâmetro.

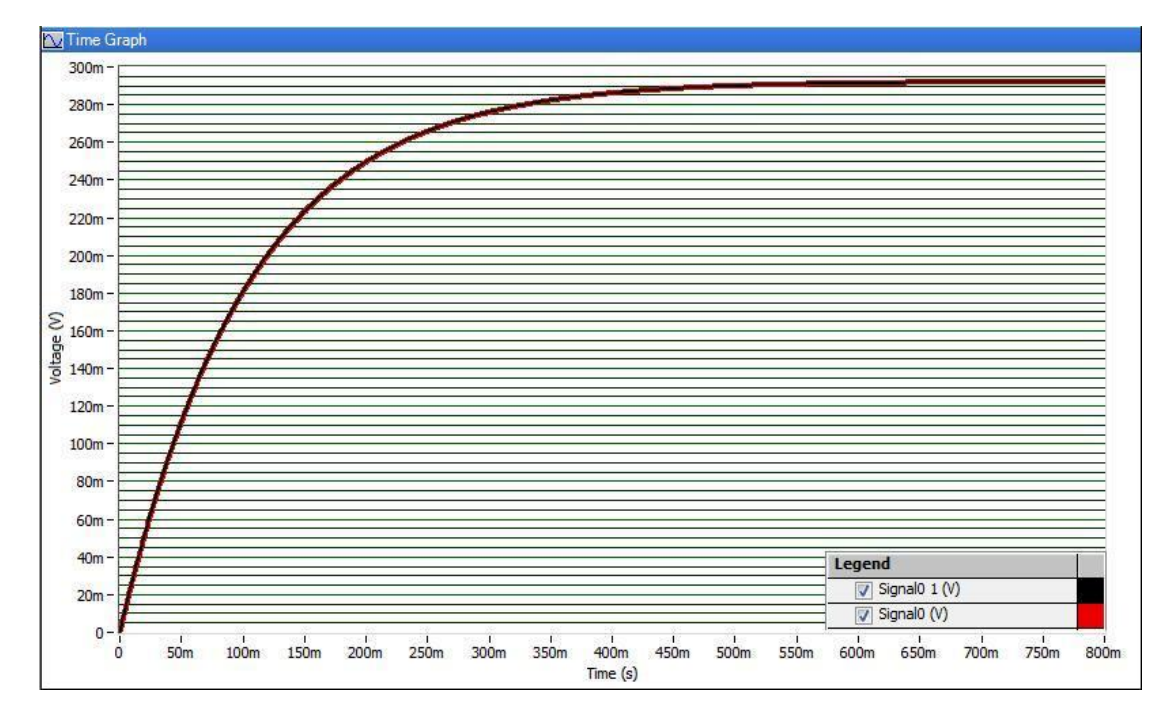

**Figura 6. Comparação entre o modelo simplificado e modelo obtido na identificação. A curva na cor preta representa o modelo da Eq.(7) e a curva vermelha o modelo da Eq.(8)** 

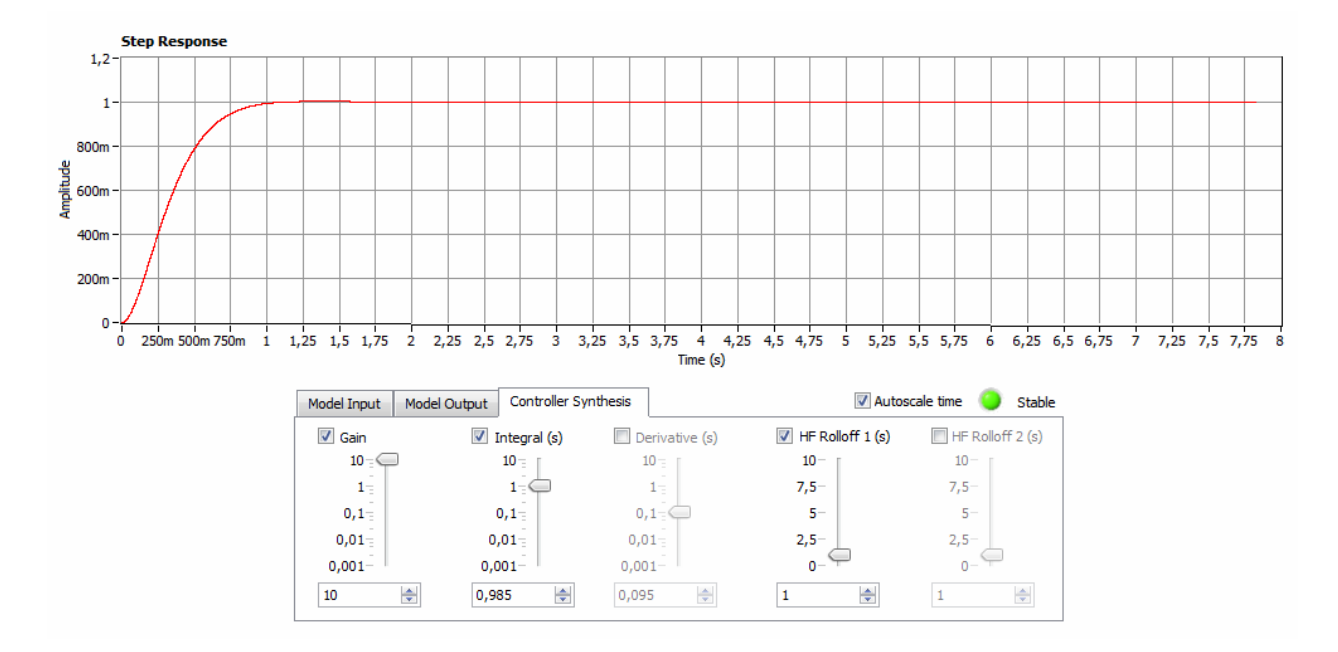

**Figura 7. Ajuste dos parâmetros do controlador PID e resposta do sistema em malha fechada** 

O LabVIEW possibilita a análise rápida dos parâmetros da planta para o cálculo do controlador, como tempo de acomodação, máximo sobressinal, tempo de subida entre outros. Essa característica é essencial tanto para projetos reais quanto para atividades educacionais, pois fica claro quais parâmetros são mais afetados pelas ações de controle proporcional, integral ou derivativo, consolidando os conceitos adquiridos em sala de aula.

Após a etapa de projeto, o LabVIEW Signal Express fornece como dados de saída a função de transferência do controlador e também a função de transferência de malha fechada; esses modelos podem ser exportados para o ambiente de programação gráfica do LabVIEW, de forma a serem utilizados numa VI. Outra opção é digitar diretamente os termos da função de transferência obtida, usando a função '*Construct Transfer Function Model*'.

## *VI Congresso Nacional de Engenharia Mecânica, 18 a 21 de Agosto 2010, Campina Grande - Paraíba*

A Fig.(9) e a Fig.(10) abaixo ilustram o painel frontal e o diagrama de blocos do programa criado no LabVIEW; esse programa executa as funções de identificação e simulação do sistema sem controlador:

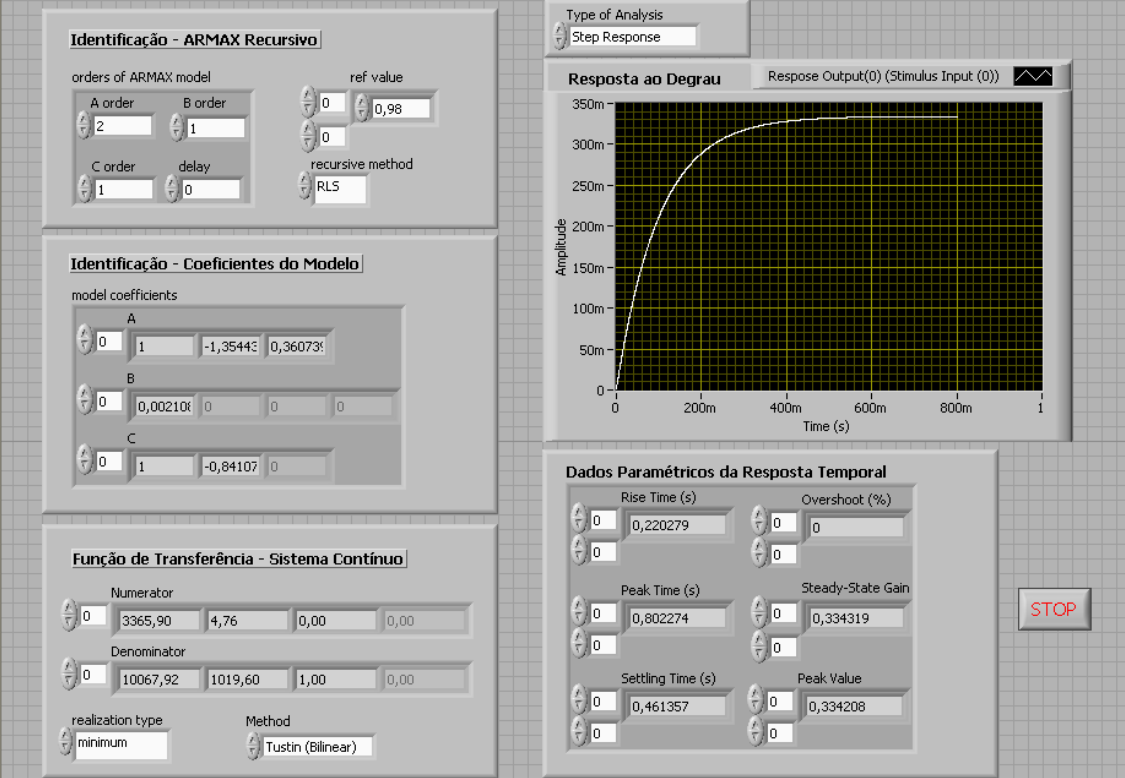

**Figura 8. Painel Frontal – Identificação e simulação da planta sem controlador** 

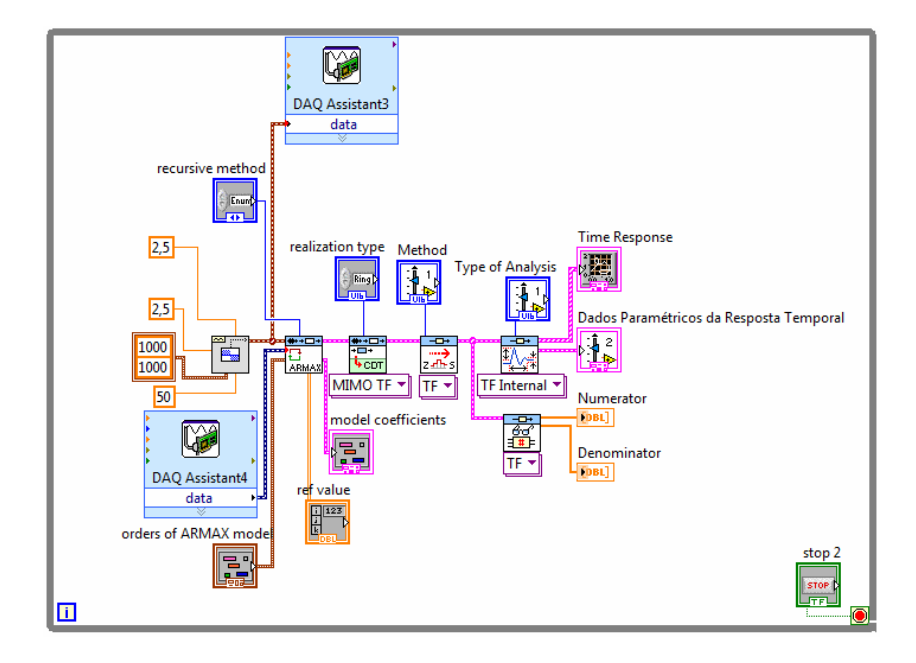

**Figura 9. Diagrama de Blocos – Identificação e simulação da planta sem controlador** 

A variação no esforço de controle pode ser constatada quando se aplica alguma forma de freio físico ao motor; essa experiência indica a validade do controle PID na tentativa de manter o motor com o valor de *setpoint* determinado na entrada. É importante frisar que para utilizar o controlador projetado na planta física (no trabalho em questão, o motor DC), é importante projetar os ganhos e tempos integrais e derivativos para o sistema ainda discreto; caso contrário, haverá uma incompatibilidade no comportamento previsto. Os efeitos negativos vão desde uma resposta degenerada até a instabilidade da malha de controle. As Fig.(11) e Fig.(12) apresentam o painel frontal e o diagrama de blocos construído para controle do servomecanismo.

#### *VI Congresso Nacional de Engenharia Mecânica, 18 a 21 de Agosto 2010, Campina Grande - Paraíba*

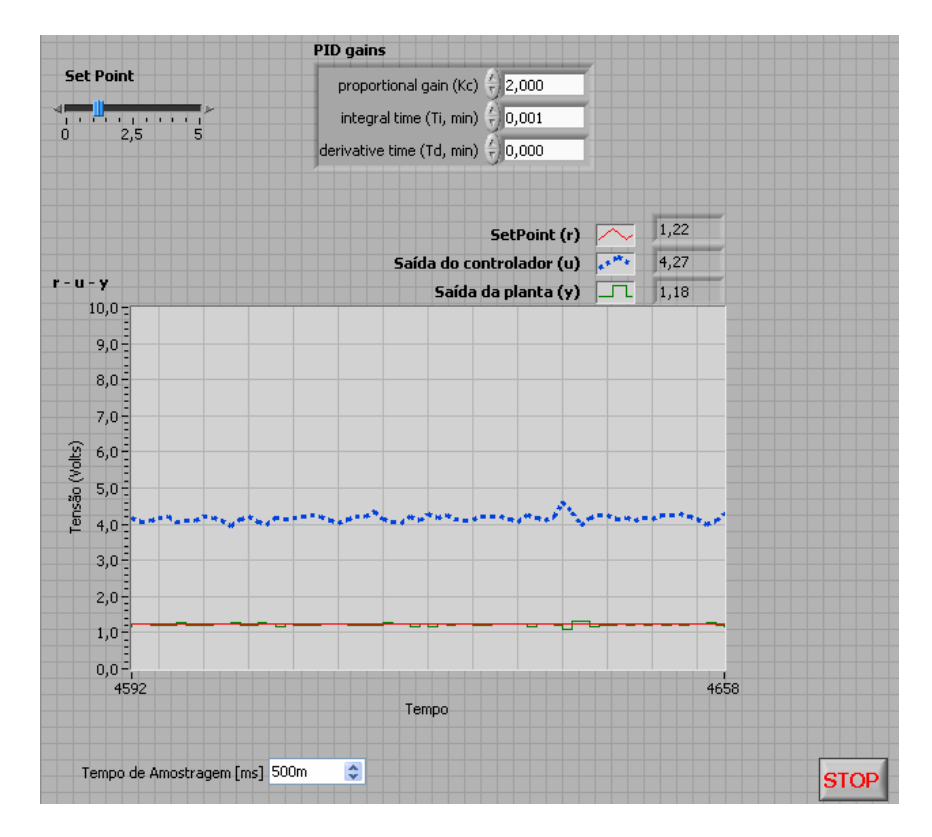

**Figura 10. Diagrama de Blocos – Identificação e simulação da planta sem controlador** 

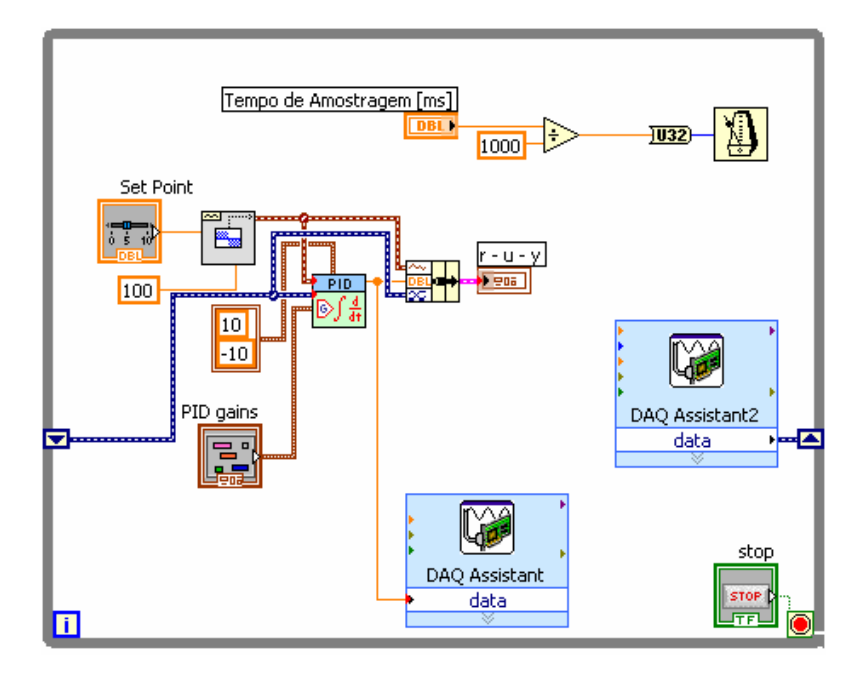

**Figura 11. Diagrama de Blocos – Identificação e simulação da planta sem controlador** 

# **5. CONCLUSÃO**

Neste trabalho avaliou-se o uso do software LabVIEW® da National Instruments na identificação e controle de um servo-mecanismo composto por um motor elétrico DC com realimentação tacométrica.

A identificação paramétrica do servo mecanismo foi feita através do método dos mínimos quadrados recursivos. O modelo obtido, após algumas simplificações justificadas, aproximou-se significativamente do modelo analítico da planta.

O controle do servo-mecanismo foi feito através da ação de controle PID. Ao estimular a planta com uma entrada degrau foi possível verificar a influência dos parâmetros ajustáveis do controlador (ganho proporcional, tempo integral e tempo derivativo) na dinâmica da planta.

#### *VI Congresso Nacional de Engenharia Mecânica, 18 a 21 de Agosto 2010, Campina Grande - Paraíba*

A flexibilidade do software e das placas de aquisição de dados permite uma grande variedade de experimentos, que podem ser planejados previamente por professores ou mesmo propostos durante o curso por alunos, que devem receber a devida orientação por parte dos docentes responsáveis.

Os resultados obtidos nesse trabalho mostraram que o software LabVIEW, além de ser uma ferramenta profissional poderosa, pode também ser usado como recurso didático no ensino de controle e identificação de sistemas, além de conceitos inerentes ao software como os de programação gráfica, aquisição e manipulação de dados, gerando aspectos práticos importantes na construção do conhecimento de alunos de engenharia.

# **6. REFERÊNCIAS**

Acar, M., Parkin, R.M., 1996, "Engineering Education for Mechatronics", IEEE Transactions on Industrial Eletronics, vol. 43, no. 1

Auslander, D.M., 1996, "What is Mechatronics", IEEE/ASME Transactions on Mechatronics, vol. 1, no. 1

- Carvalho, A.S., Barone, D.A.C and Zaro, M.A., 2009, "Uma Plataforma Tecnológica para o Ensino de Engenharia e Controle", CINTED-UFRGS: Novas Tecnologias na Educação, Vol. 7, No. 3, 10 p.
- Craig, K.C., 2001, "Is anything really new in mechatronics education", IEEE Robotics & Automation Magazine, p.12 p.19

Dorf, R.C. and Bishop, R. H., 2001, "Sistemas de Controle Moderno", Ed. LTC, Rio de Janeiro, Brazil, 680 p.

- Geromel, J.C. and Palhares, A.G.B., 2004, "Análise Linear de Sistemas Dinâmicos: Teoria, Ensaios Práticos e Exercícios", Ed. Edgard Blücher, São Paulo, Brazil, 376 p.
- Jarrah, M.A., 2005, "Teaching Mechatronics Design Course for Engineers", IEEE Workshop on Advanced Robotics and its Social Impacts
- Johnson, G.W., 1997, "LabVIEW Graphical Programming: Practical Applications in Instrumentation and Control", Ed. Mcgraw-Hill, New York, USA, 665 p.
- Kenjo, T., 2003, "Electric Motor and their controls: An introduction", Ed. Oxford University Press, New York, USA, 174 p.

Ljung, L. and Glad, T., 1994, "Modeling of Dynamic Systems", Ed. Prentice Hall, New Jersey, USA, 361 p.

Ljung, L., 1999, "System Identification: Theory for the User", Ed. Prentice Hall, New Jersey, USA, 610 p.

Ogata, K., 2003, "Engenharia de Controle Moderno", Ed. Prentice Hall, Rio de Janeiro, Brazil, 800 p.

Seneviratne, L., 1995, "Mechatronics at King's College London", IEE, Savoy Place, London WC2R OBL. UK.

Shiller, Z., Berman, S., 1995, 'Institutionalization of Mechatronics Engineering Curricular Material", IEEE Frontiers in Education Conference.

## **7. DIREITOS AUTORAIS**

Os autores são os únicos responsáveis pelo conteúdo do material impresso incluído no seu trabalho.

# **IDENTIFICATION AND CONTROL OF A SERVOMECHANISM UTILIZING GRAPHICAL LANGUAGE**

**Aldo Xavier Caetano de Almeida, aldoxca@yahoo.com.br Janderson Rocha Rodrigues, janderson.rr@gmail.com Anderson Harayashiki Moreira, anderson.hmoreira@gmail.com Cristiane Aparecida Martins, cmartins@ita.br** 

Aeronautics Institute of Technology, 12228-900 – São José dos Campos, SP, Brazil

*Abstract: Teaching engineering must count with the development of practical activities, capable of stimulating the student to transpose the frontier between theory and applications. Following this assertive, the usage of simulation softwares is a powerful tool for teaching, either when their used together with laboratories or when their used to supply, to a certain degree, the lack of those. In this article, an experiment of system identification and controllers project was developed, using National Instrument's LabVIEW™. The chosen plant is composed of a power amplifier, a DC motor and a tachometer, the last one acting as the feedback element on the control structure. Also, the software's strengths as a didactic tool were emphasized, pointing out the characteristics that can be explored by teachers for the development of an academic activity that not only resembles a real project but also illustrates the concepts that were transmitted during classes.* 

*Keywords: system identification, control project, engineering teaching* 

The authors are solely responsible for the content of the printed material included in his work.